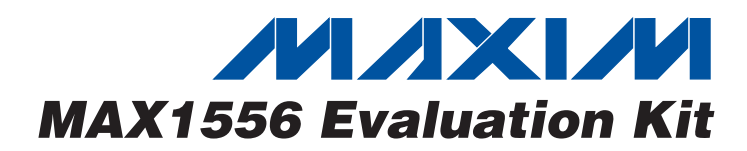

# *General Description*

The MAX1556 evaluation kit (EV kit) is a fully assembled and tested circuit board that evaluates the MAX1556 and MAX1557 PWM step-down DC-DC converters. The circuit operates from 2.6V to 5.5V. The MAX1556 delivers up to 1.2A and has pin-selectable 1.8V, 2.5V, 3.3V, and adjustable output. The MAX1557 delivers up to 600mA and has pin-selectable 1V, 1.3V, 1.5V, and adjustable output. Each circuit features an on-board shutdown control.

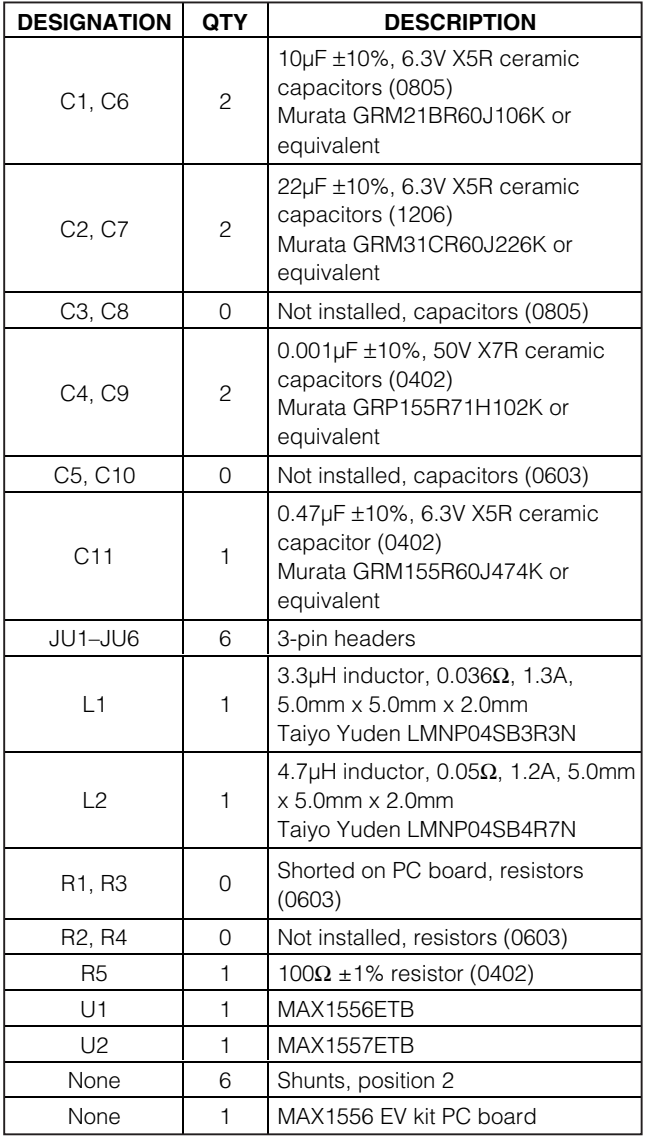

## *Component List*

### *Features*

- ♦ **Up to 97% Efficiency**
- ♦ **95% Efficiency at 1mA Load Current**
- ♦ **1MHz PWM Switching Frequency**
- ♦ **Tiny Inductors**
- ♦ **Pin-Selectable Output Voltages MAX1556: 3.3V, 2.5V, 1.8V, and Adjustable MAX1557: 1.5V, 1.3V, 1.0V, and Adjustable**
- ♦ **1.2A Guaranteed Output Current (MAX1556)**
- ♦ **Voltage Positioning Optimizes Load-Transient Response**
- ♦ **Low 16µA Quiescent Current**
- ♦ **Low 27µA Quiescent Current in Dropout**
- ♦ **Low 0.1µA Shutdown Current**
- ♦ **Analog Soft-Start with Zero Overshoot Current**
- ♦ **Small, 10-Pin, 3mm x 3mm TDFN Package**
- ♦ **Fully Assembled and Tested**

## *Ordering Information*

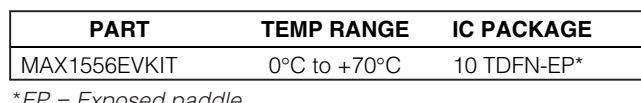

\**EP = Exposed paddle.*

## *Component Suppliers*

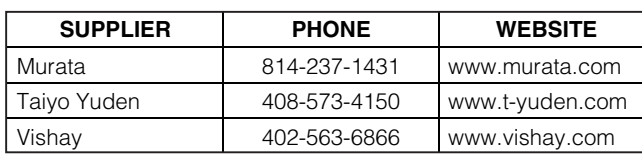

*Note: Indicate that you are using the MAX1556 when contacting these component suppliers.*

## *Quick Start*

### *Recommended Equipment*

- One variable DC power supply capable of supplying up to 5.5V at 1.2A
- One voltmeter (DMM)

## **MAXIM**

**\_\_\_\_\_\_\_\_\_\_\_\_\_\_\_\_\_\_\_\_\_\_\_\_\_\_\_\_\_\_\_\_\_\_\_\_\_\_\_\_\_\_\_\_\_\_\_\_\_\_\_\_\_\_\_\_\_\_\_\_\_\_\_\_** *Maxim Integrated Products* **1**

*For pricing, delivery, and ordering information, please contact Maxim/Dallas Direct! at 1-888-629-4642, or visit Maxim's website at www.maxim-ic.com.*

m

### *Procedure (MAX1556ETB)*

The MAX1556 EV kit is fully assembled and tested. Follow the steps below to verify board operation:

- 1) Select the desired output voltage with JU1, JU2, and JU3 (see Table 1). The EV kit is preset to a 1.8V output.
- 2) Connect the positive terminal of the voltmeter to the pad labeled OUT. Connect the ground terminal of the voltmeter to the pad labeled GND nearest the OUT pad. Connect a load from OUT to the GND pad closest to OUT.
- 3) Preset the power supply to between 2.6V and 5.5V, and turn the power supply off. **Do not turn on the power supply until all connections are completed.**
- 4) Connect the positive power-supply terminal to the pad labeled IN. Connect the power-supply ground to the pad labeled GND nearest the IN pad.
- 5) Turn on the power supply and verify the output voltage is the desired voltage from setting JU1, JU2, and JU3 (default is 1.8V).

#### *Procedure (MAX1557ETB)*

The MAX1556 EV kit is fully assembled and tested. Follow the steps below to verify board operation:

- 1) Select the desired output voltage with JU4, JU5, and JU6 (see Table 2). The EV kit is preset to a 1.0V output.
- 2) Connect the positive terminal of the voltmeter to the pad labeled OUT2. Connect the ground terminal of the voltmeter to the pad labeled GND2 nearest the OUT2 pad. Connect a load from OUT2 to the GND2 pad closest to OUT2.
- 3) Preset the power supply to between 2.6V and 5.5V, and turn the power supply off. **Do not turn on the power supply until all connections are completed.**
- 4) Connect the positive power-supply terminal to the pad labeled IN2. Connect the power-supply ground to the pad labeled GND2 nearest the IN2 pad.

5) Turn on the power supply and verify the output voltage is the desired voltage from setting JU4, JU5, and JU6 (default is 1.0V).

### *Detailed Description*

The MAX1556 EV kit contains two separate PWM stepdown DC-DC converter circuits. Either circuit can be powered from a DC power supply with a 2.6V to 5.5V input range. The top and bottom circuit are separate from each other and do not share a common ground plane.

The top circuit (MAX1556) provides pin-selectable output voltages of 3.3V, 2.5V, 1.8V, and adjustable at 1.2A.

The bottom circuit (MAX1557) provides pin-selectable output voltages of 1.5V, 1.3V, 1.0V, and adjustable at 600mA.

#### *Pin-Selectable Output Voltages*

The MAX1556 output voltage is selected with JU1 and JU2, as shown in Table 1.

The MAX1557 output voltage is selected with JU4 and JU5, as shown in Table 2.

#### *Evaluating Other Output Voltages*

**MAXIM** 

The MAX1556 EV kit comes with the MAX1556 preset to a 1.8V output and the MAX1557 preset to a 1V output. To evaluate other voltages besides the preset values, set the MAX1556 (or MAX1557) to adjustable mode. The footprints for the feedback resistors are available on the backside of the evaluation kit. Refer to the *Adjusting the Output Voltage* section in the MAX1556 data sheet for a detailed description on calculating these feedback resistor values for the desired output voltage. Resistor R1 for the MAX1556 circuit (R3 on MAX1557) is shorted on the evaluation kit. This short must be cut prior to the placement of a resistor on the footprint. Resistor R2 for the MAX1556 circuit (R4 for MAX1557) is open and requires no modification before placing a resistor on the footprint.

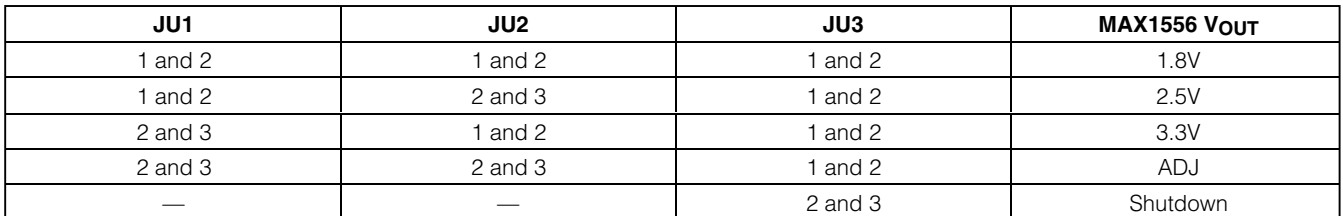

**Table 1. Output Voltage Selection (MAX1556ETB)**

*Note: Default configuration is JU1, JU2, and JU3 (1 and 2).*

Downloaded from [Elcodis.com](http://elcodis.com/parts/6591336/MAX1556EVKIT.html) electronic components distributor

*Evaluates: MAX1556/MAX1557*

Evaluates: MAX1556/MAX155

## **Table 2. Output Voltage Selection (MAX1557ETB)**

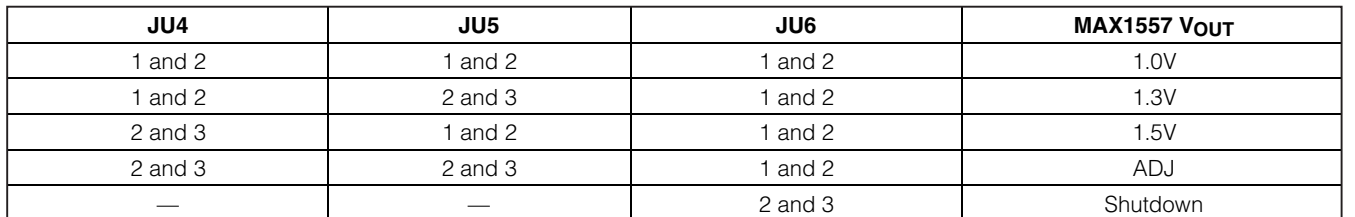

*Note: Default configuration is JU4, JU5, and JU6 (1 and 2).*

### *External Shutdown Control*

The MAX1556 EV kit comes preset with SHDN and SHDN2 pulled high so that the MAX1556 and MAX1557 are enabled when the input voltage is applied. To operate the shutdown control from an external signal, remove the shunt on JU3 for the MAX1556 (JU6 for the MAX1557). Apply a logic high to SHDN to enable the MAX1556, or apply a logic low to shut down the MAX1556. Apply a logic high to SHDN2 to enable the MAX1557, or apply a logic low to shut down the MAX1557.

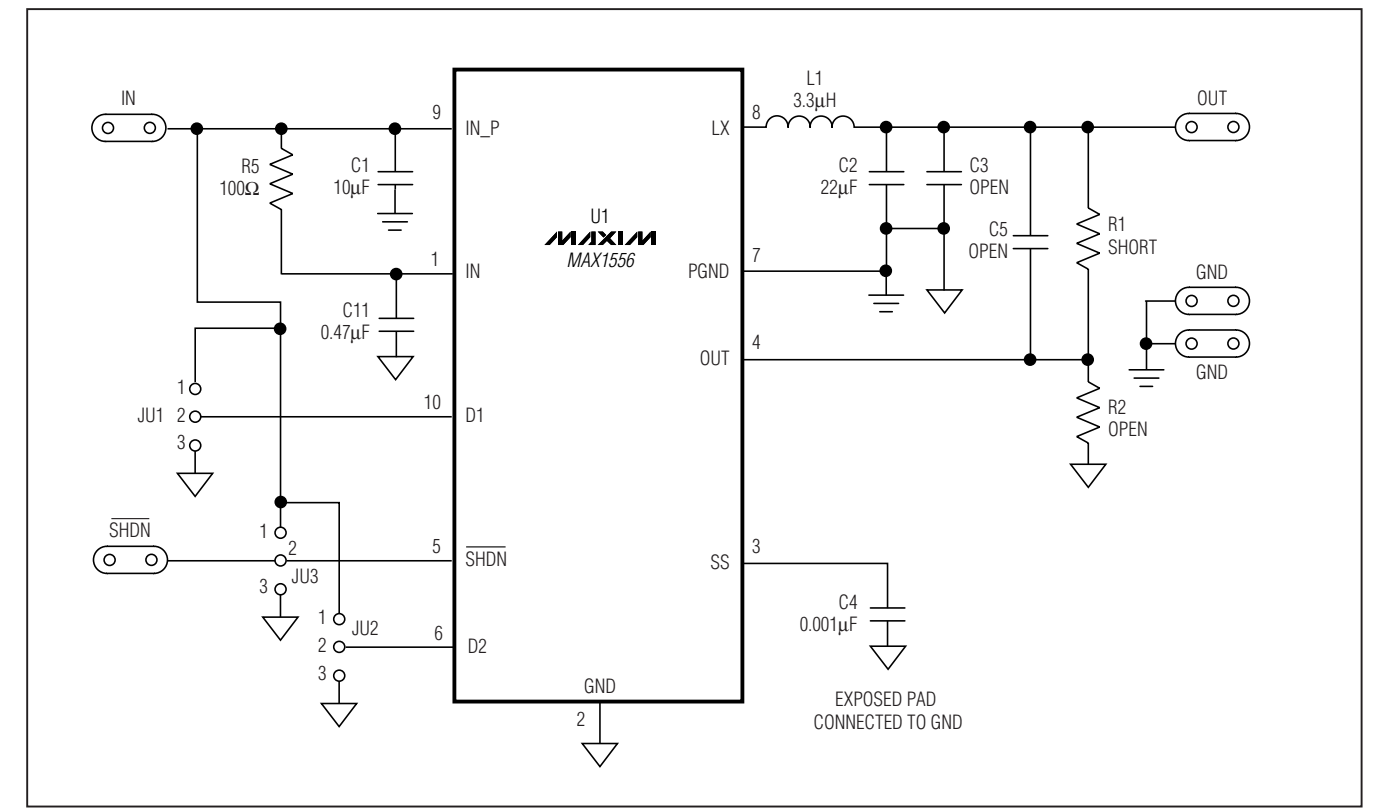

$$
\mathcal{N}(\mathcal{N})
$$

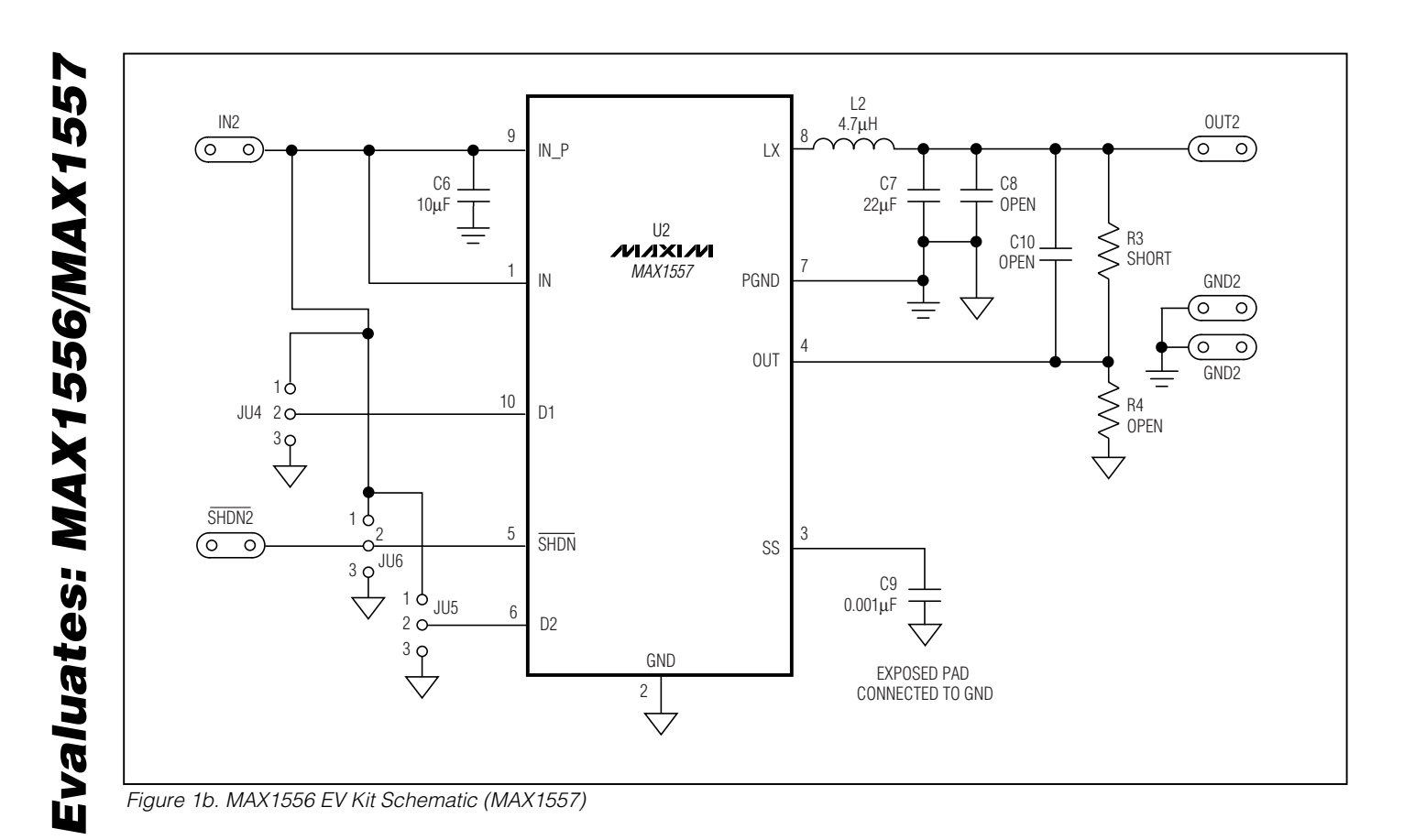

**MAXIM** 

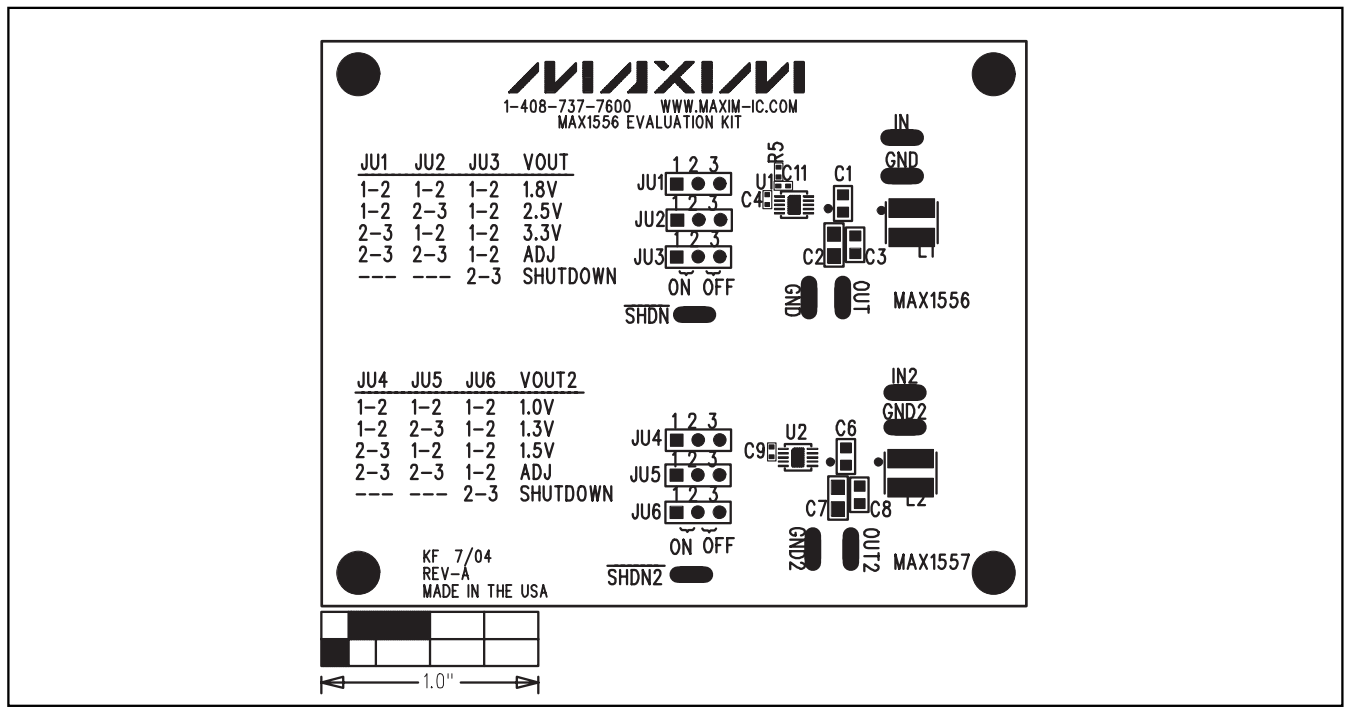

*Figure 2. MAX1556 EV Kit Component Placement Guide—Component Side*

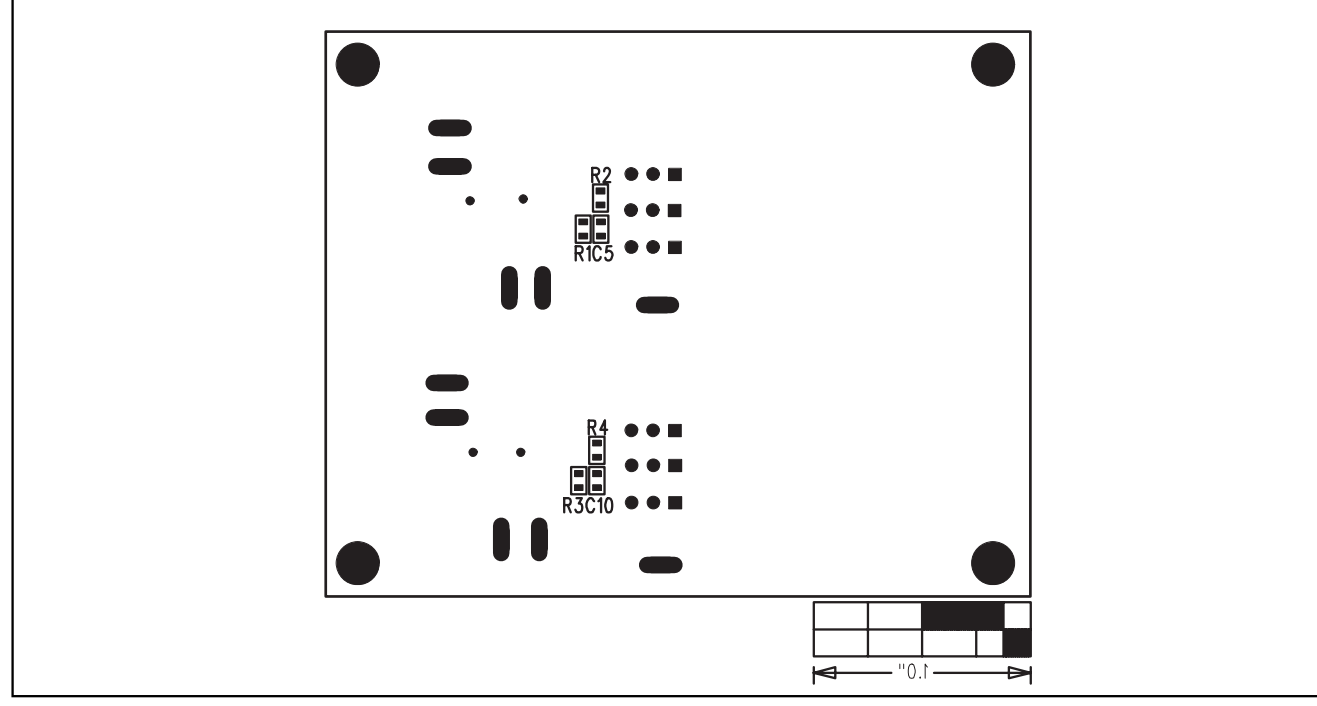

*Figure 3. MAX1556 EV Kit Component Placement Guide—Solder Side*

**MAXIM** 

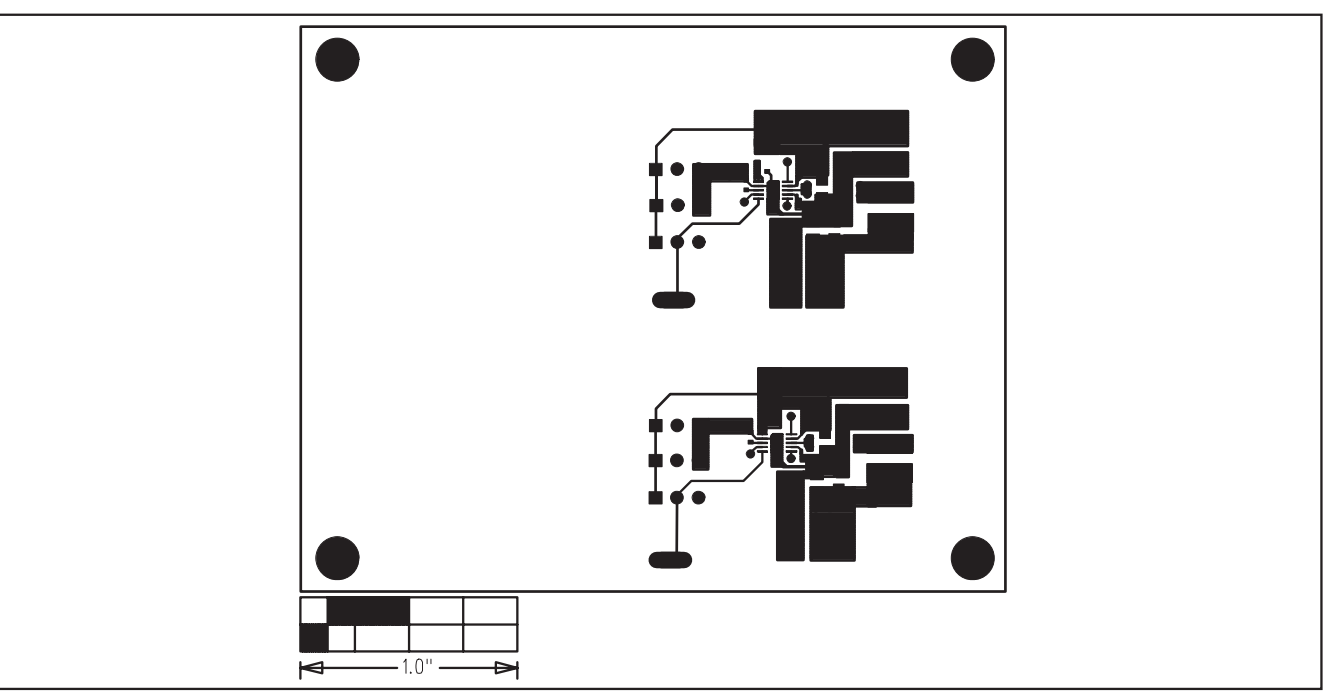

*Figure 4. MAX1556 EV Kit PC Board Layout—Component Side*

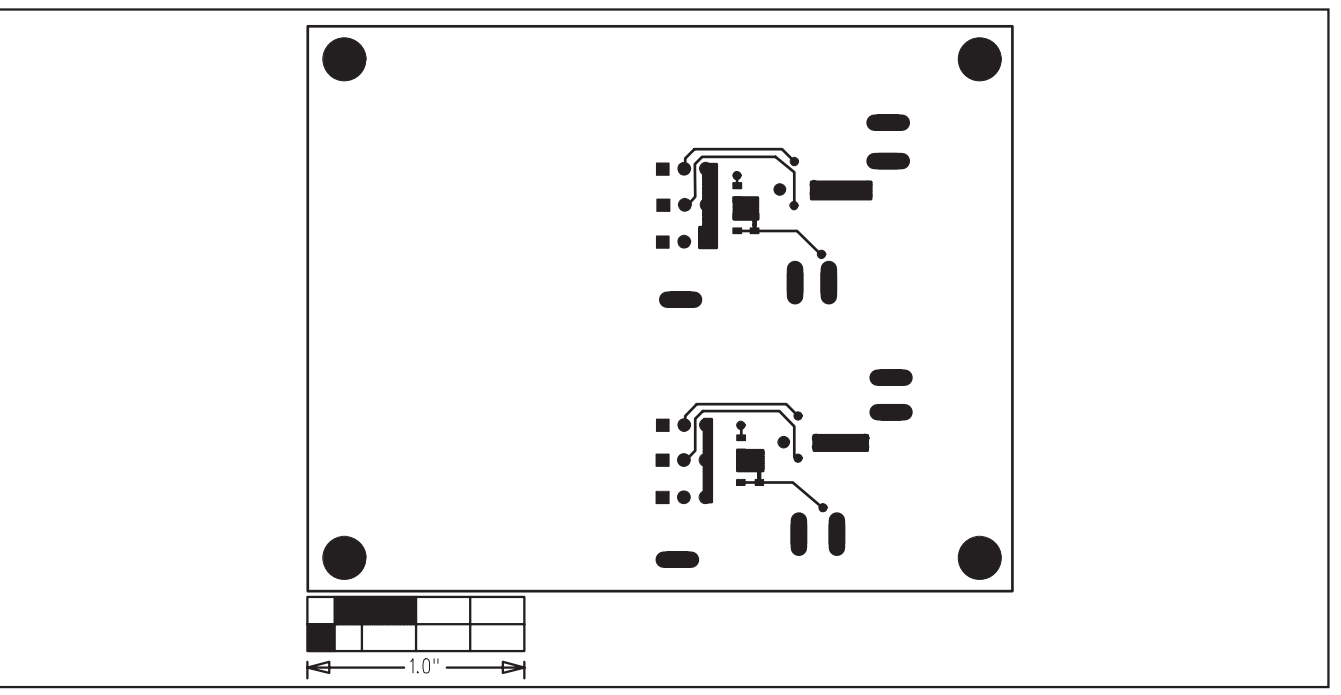

*Figure 5. MAX1556 EV Kit PC Board Layout—Solder Side*

*Maxim cannot assume responsibility for use of any circuitry other than circuitry entirely embodied in a Maxim product. No circuit patent licenses are implied. Maxim reserves the right to change the circuitry and specifications without notice at any time.*

### **6** *\_\_\_\_\_\_\_\_\_\_\_\_\_\_\_\_\_\_\_\_\_Maxim Integrated Products, 120 San Gabriel Drive, Sunnyvale, CA 94086 408-737-7600*

© 2004 Maxim Integrated Products Printed USA **MAXIM** is a registered trademark of Maxim Integrated Products.